## **Setting Up a Site in Dreamweaver**

1. Choose to create a new site:

In Dreamweaver, select Site-> New Site or Site->Manage Site (this varies based on your version of Dreamweaver. If necessary, click the "New" button and select "Site".

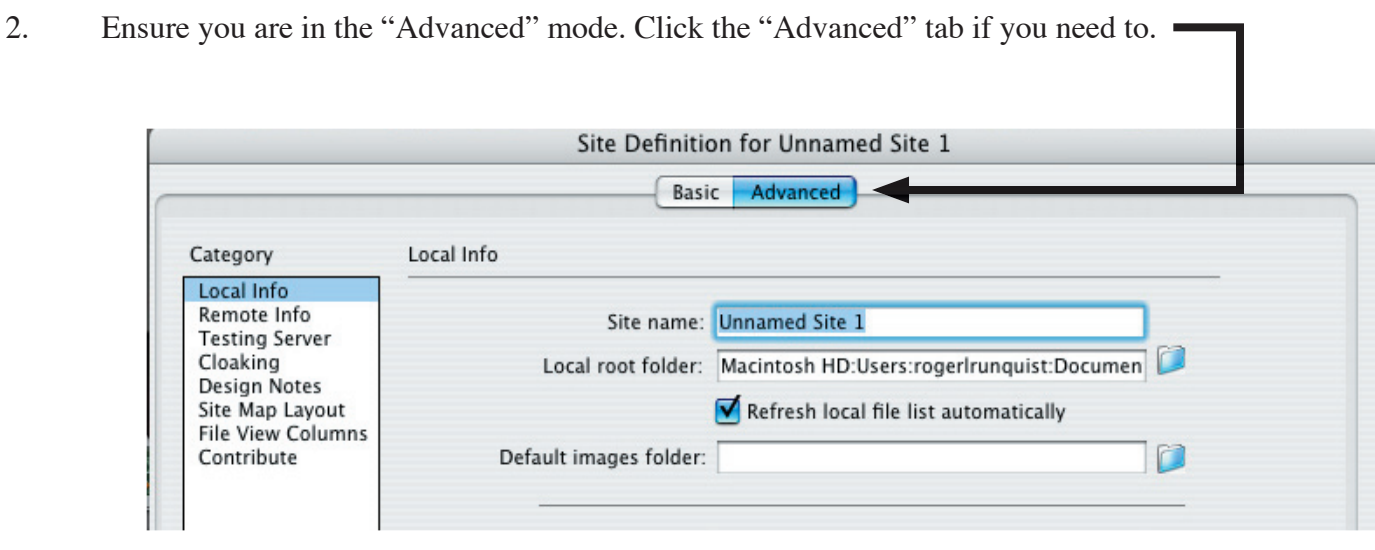

3. You should now be looking at the "Local info". This area deals with where the files are located on your disk. Fill in the following information:

Site name: Anything You Like

 Local root folder: The location of the folder holding the files on your disk (Click the folder icon to the right of this field and locate the folder you will be using).

4. Now click the "Remote info" option on the left, and fill out the approriate information.

 Access: Select "FTP" FTP host: ftp.wiu.edu

Host directory: http

Login: Your\_ECOMID (e.g. murlr)

Note: This is to demonstrate what your settings may look like. At WIU, we use ftp with these settings.

Password: ECOM password if you are the only one that uses your machine

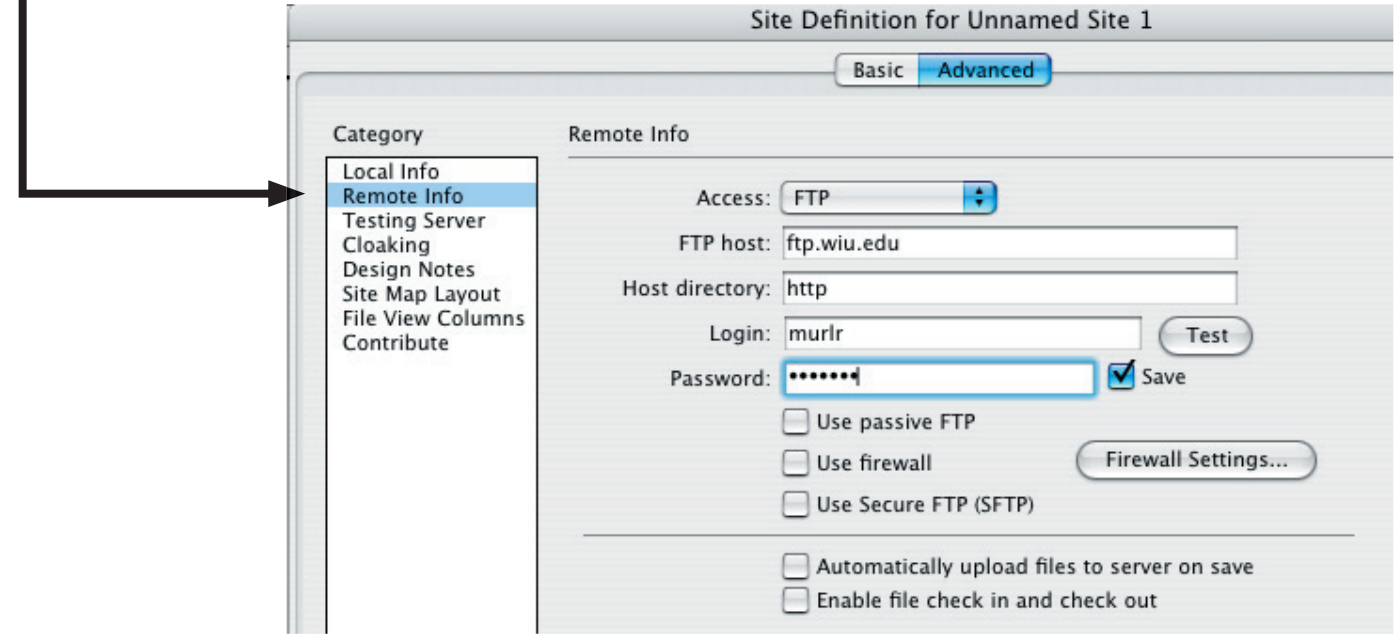